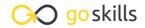

# Microsoft Outlook 365

GoSkills online course syllabus

Friday, April 18, 2025

Skill level Lessons Pre-requisites

Beginner 46 None

Versions supported Video duration Estimated study time

365, 2021 2h 37m 22h for all materials

Instructor

Andy Lanning

# Introduction

1 Outlook Desktop vs Office.com
A comparison of the Outlook interface when using the desktop version vs the Office.com version (which is constantly changing). Note: This course is based on the Desktop version.

Screen Overview, Ribbon options

A must-see video about the Outlook screen interface and how you can manage it to suit your needs.

Shortcut Keys and Quick Access Toolbar

This is a guide to getting the quickest keyboard commands and buttons to work in your favor.

Managing a Digital Office

A quick review of turning a paper office into a digital office and how the similar rules apply.

Drag and Drop Magic

This is possibly the BEST trick inside Outlook! Stop typing everything - just drag and drop it!

A Second Window for Clarity

How to separate your email screen and Calendar screen to view side-by-side with a second window.

## Email - Send and Receive

**7** Email Do's and Don'ts

This lesson reviews the professional art of sending emails and what to do and what not to do.

- Autofill Email Contacts
  Using the To button vs To line, CC and BCC to AutoFill email addresses
- Email Signatures
  Signatures can show your name and contact info or an informational disclaimer. This lesson teaches how to create multiple versions and choose which one you need at that moment.
- Handling Attachments

  Attaching files to emails within Outlook is as easy as clicking a button, or clicking and dragging.
- Recall a Message

  How to rescind a message that has already been sent.
- Quick Steps Gallery
  Quick Steps are a way to set up a 'work flow' of a redundant process. It's one of the best-kept secrets in Outlook!

# Email - Organize and Manage

- Email Options
  Outlook Email Options allow you to customize your send/receive settings and many other available options.
- 14 View Ribbon Features

  This lesson will help you control your email screen interface and which panels you want to see.
- View Ribbon, Change View Settings

  After getting your Inbox View set to your preferences, you can apply that structure to all your folders.

  It's a huge time saver!
- View Ribbon, Inbox Sticky Notes

  This is an advanced lesson on creating little notes directly in your Inbox to provide at-a-glance details about important messages.
- 17 Groups and Conversations

  Keeping like-minded emails together can be helpful, and sometimes not. This lesson shows you the options and how easy it is to adjust grouping settings.
- Search For and Color Code Emails

  Two great tips on how to use search and conditional formatting to quickly find any email in your Inbox.
- Follow-up Flags and Categories

  If you'd like to create visual signals for yourself for follow-up actions or to tag messages for various purposes, Flags and Categories can be great solutions.

Automated and Customized Search options based on your own preferences.

### **1** Rules and Alerts

This lesson will teach you how to apply advanced filters to screen and process your emails as they arrive.

#### Calendar

**77** Views, Colors, Side-by-Side, and Overlay

This lesson shows how to view multiple calendars and manage them as your appointments overlap.

**72** Calendar Display Options

Learn how to customize your Calendar interface with advanced settings, including time zones and Holidays.

Appointments, Meetings, Teams Meetings, and Events

Learn the difference between appointments and events, and how to schedule other events like Focus time and Teams meetings.

**Schedule View and Assistant** 

Handling multiple schedules can be confusing, so the Schedule View and Assistant help you view availability when booking people and resourcces for your meetings.

**76** Share and Manage Calendar Views

Dealing with multiple calendars can be tricky, so we address how to add, share, and manage them.

**77** Color Code Appointments

Let your important appointments pop on the screen by applying color, and then automate that color theme throughout your Calendar.

**90** Search the Calendar

Find events within your Calendar can be done easily with a range of options and features.

Printing and Calendar Best Practices

Sometimes printing a calendar is helpful. This lesson shows the options and best practices for good scheduling.

### Contacts

New Contacts

Create a new contact using the three methods shown in this lesson.

| 21      | Contact G | roups |  |
|---------|-----------|-------|--|
| $\prec$ |           |       |  |

Contact Groups are a fast way to tag a group of names onto an email To: line.

# Search Contacts and People

There are multiple ways to find people and search through Outlook for important contacts.

# **22** Contact Folders and Groups

This lesson shows you how to organize your contacts into folders, and then create Groups of contacts for even more flexibility.

# 2 / Contact Categories

Contact Categories allows you to filter by color and control how you group the people you know.

### Contact Views

Change and Customize how you view your Contacts in order to find and manage them efficiently.

# **26** Contacts Backup

This lesson teaches how to generate a much needed Contacts Backup and save it to your hard drive.

## Tasks and Notes

# **7** Tasks, New and Recurring

Take your own to-do list and turn it into a series of Tasks that are easy to manage and complete within Outlook

# Assign Tasks, Change View

Get help with your to-do list, assign tasks to your helpers, and use Task views to see their progress.

### Task To-Do Bar

The Task To-Do Bar provides a customizable view for your task list.

# Using Notes

Notes are short and sweet little nuggets of info, stored within Outlook... or elsewhere!

## **Advanced Features**

Send Email to a OneNote page

Microsoft OneNote is a notebook app that can receive Outlook emails as a page with just one button click.

- Translate and Read Aloud

  Outlook can read messages aloud and translate to the language of your choice.
- Back-Office Management

  Managing the Outlook Back Office allows you to add multiple email accounts, keep your folders at a reasonable size, and set up your Outlook preferences as needed.
- Archive Settings

  Set up your Archive file location and time increments for cleaning up your Outlook content.
- Store Emails Outside of Outlook

  There comes a time to finish a project, but keep all the email correspondence 'outside' of Outlook.

  This helps to keep Outlook's file size small and nimble.
- Email Merge to Contact Lists

  Send one email message to multiple contacts without using the cc or bcc lines. Each contact will receive their own copy of your message.

Go to GoSkills.com